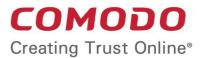

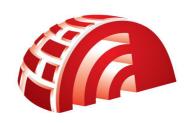

# Comodo TrustConnect

Software Version 1.72

# Linux Client Configuration Guide

Guide Version 1.72.082317

Comodo Security Solutions 1255 Broad Street STE 100 Clifton, NJ 07013

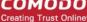

## How To Set Up TrustConnect On Linux

TrustConnect is designed to eliminate many types of data hijacks by preventing criminals from attacking or scanning your system from the local network that you are using to connect to the Internet. It also encrypts all of your traffic destined for the Internet (including Web site addresses, instant messaging conversations, personal information, plain text usernames and passwords and other important information).

The following options are available for Linux users:

- **Download and Install the OpenVPN Client**
- Download and Install the RedHat Client
- **Download and Install the Ubuntu Client**

### Download and Install the TrustConnect OpenVPN Client

To connect to the TrustConnect service you must first download and install the TrustConnect OpenVPN client software:

- Download the TrustConnect OpenVPN client for Linux. You can download the client directly from https://accounts.comodo.com/download/trustconnect/openvpn-2.0.9.tar.gz.
- Install the client
- Using the RPM package

If you are using a Linux distribution which supports RPM packages (SuSE, Fedora, Redhat, etc.), it's best to install using this mechanism. You can build your own binary RPM file:

rpmbuild -tb openvpn-[version].tar.gz

Once you have the RPM file, you can install it with:

rpm -ivh openvpn-[details].rpm

Installing OpenVPN from a binary RPM package has these dependencies: openssl, Izo, pam. LZO library can be downloaded from http://openvpn.net/index.php/open-source/documentation/howto.html.

Without using the RPM package

If you are using Debian, Gentoo, or a non RPM based Linux distribution, use your distribution specific packaging mechanism such as 'apt-get' on Debian or 'emerge' on Gentoo. It is also possible to install OpenVPN on Linux using the universal ./configure method.

First expand the .tar.gz file:

tar -xfz openvpn-[version].tar.gz

Then cd to the top level directory and type:

./configure

make

make install

For more details, visit the official OpenVPN 2.0 'How To' page.

#### Configuring TrustConnect OpenVPN Client

1. Download the correct client configuration file for your TrustConnect package:

TrustConnect subscribers download location:

https://accounts.comodo.com/download/trustconnect/client.conf

Download the TrustConnect CA certificate.

### Comodo TrustConnect - Linux Client Configuration Guide COMODO

- 3. Copy root CA certificate and configuration file into OpenVPN configuration directory, for example into /etc/openvpn/.
- 4. Start TrustConnect OpenVPN client program:
  - openvpn--openvpn config /etc/openvpn/client.conf
- Enter your TrustConnect login and password.

### Download and Install the TrustConnect RedHat Client

To install TrustConnect client for RedHat (Fedora, RHEL) system:

- Download RPM package from here: https://accounts.comodo.com/download/trustconnect/tcclient-1.0-1.noarch.rpm
- 2. Start console, login as root and execute command:
  - # rpm -Uhv PATH/TO/RPM/tcclient-1.0-1.noarch.rpm
  - Client was tested on the RedHat Fedora 8, 9, 10.

### Download and Install the TrustConnect Ubuntu Client

To install TrustConnect client for Ubuntu system:

- 1. Download DEB package here: https://accounts.comodo.com/download/trustconnect/tcclient\_1.0-1\_all.deb
- 2. Start console, login as root and execute command:
  - # dpkg -i PATH/TO/DEB/tcclient\_1.0-1\_all.deb
  - Client was tested on the Ubuntu 8.0, 8.1.

Usage: Run trustconnect client: "Aplications Menu" -> "Internet" -> "TrustConnect Client".

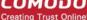

### **About Comodo**

The Comodo organization is a global innovator of cybersecurity solutions, protecting critical information across the digital landscape. Building on its unique position as the world's largest certificate authority, Comodo authenticates, validates and secures networks and infrastructures from individuals to mid-sized companies to the world's largest enterprises. Comodo provides complete end-to-end security solutions across the boundary, internal network and endpoint with innovative technologies solving the most advanced malware threats, both known and unknown. With global headquarters in Clifton, New Jersey, and branch offices in Silicon Valley, Comodo has international offices in China, India, the Philippines, Romania, Turkey, Ukraine and the United Kingdom. For more information, visit comodo.com

### Comodo Security Solutions, Inc.

1255 Broad Street Clifton, NJ 07013 **United States** 

Tel: +1.877.712.1309 Tel: +1.703.637.9361

Email: EnterpriseSolutions@Comodo.com

Comodo TrustConnect Linux Client Configuration Guide | © 2017 Comodo Security Solutions Inc. | All rights reserved